# Élő előadás 100-150 fő felett (Élő esemény)

## Tartalomjegyzék

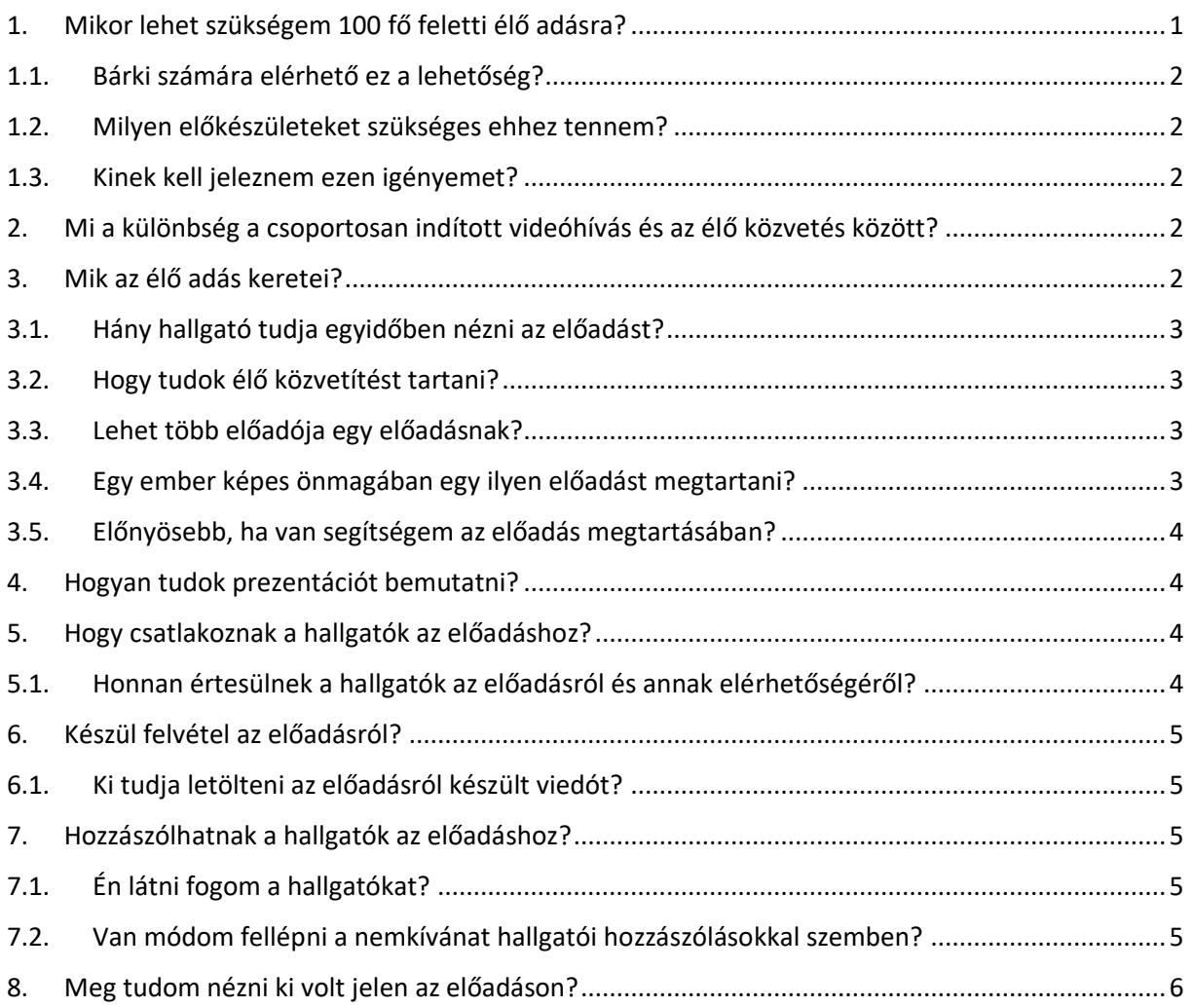

## <span id="page-0-0"></span>1. Mikor lehet szükségem 100 fő feletti élő adásra?

Amennyiben olyan órát kell tartania, amihez nagy létszámú hallgatóságnak kell csatlakoznia, erre is tudunk lehetőséget biztosítani Önnek.

Erre a módra 100 fő feletti részvétel esetén lehet szükség. Jellemzően ezek azok az órái, előadásai, melyeket a nagyelőadók valamelyikében tartott eddig.

## <span id="page-1-0"></span>1.1. Bárki számára elérhető ez a lehetőség?

Tulajdonképpen igen, de a Microsoft korlátozásai miatt ezt a lehetőséget tanórák megtartásához csak korlátozott mennyiségben tudjuk biztosítani. Ezért kérjük, csak akkor igényelje ilyen típusú óra megszervezését, amennyiben valóban (el)várható ez a részvétel.

#### <span id="page-1-1"></span>1.2. Milyen előkészületeket szükséges ehhez tennem?

Ahhoz, hogy az ehhez szükséges eseményt meg tudjuk szervezni, annak előkészítésekor lehetősége van eldönteni, hogy az egyetemen belül bárki láthassa az előadását, vagy publikus legyen, amit a link birtokában bárki megtekinthet.

Ezen túl szükséges tudnunk az esemény idejét és várható időtartamát is.

Azt is előre kell megadni, hogy feltehetnek-e kérdéseket a hallgatók írásban az előadás alatt. Ez egy ki/bekapcsolható lehetőség beállításkor, azonban az előadás alatt már nem módosítható.

A fenti információkra szükség lesz a megszervezéshez.

#### <span id="page-1-2"></span>1.3. Kinek kell jeleznem ezen igényemet?

Az Informatika segít önnek ennek megszervezésében. Kérjük, ez ügyben vegye fel a kapcsolatot velünk [a következő űrlapon.](https://forms.office.com/Pages/ResponsePage.aspx?id=uAHd-HZyzkqqnVdn8PSlr5EUG_xlO85Pqge9-q3B-WNUMDJZN0lGOFpaRTRORzFCTzZQRElEMjhXRy4u)

Az ilyen jellegű kérések ütemezéséhez és megfelelő megszervezéséhez kérjük, egy héttel korábban jelezze igényét nekünk.

Köszönjük együttműködését!

## <span id="page-1-3"></span>2. Mi a különbség a csoportosan indított videóhívás és az élő közvetés között?

A csoportokban indított videóhívás esetén mindenki azonos jogokkal vesz részt a beszélgetésben és mindenki hozzá tud szólni a beszélgetéshez. Minden hozzászóló élő képe megjelenik. Maximum 250 résztvevője lehet egyszerre az ilyen hívásoknak.

Az élő közvetítés inkább egy TV adásra hasonlít. Az oktató csak egy irányba tud kommunikálni, hallgatóknak nincs lehetősége hanggal bekapcsolódni. Azonban arra lehetőség van, hogy írásban tudnak kérdezni, amennyiben Ön kéri, hogy ezt bekapcsoljuk.

A TV-s hasonlatnál maradva: van egy vagy több ember, aki az adást rendezi (a Teams készítőnek hívja). Ő mondja meg, mi kerüljön élő adásba. A külső helyszínen álló tudósító a mi esetünkben az előadó, aki várja, hogy élő adásba kerüljön. Az előadónak nincs lehetősége az adás menetén változtatni.

#### <span id="page-1-4"></span>3. Mik az élő adás keretei?

A következő pontokban azt válaszoljuk meg, mik azok a limitációk, amiket figyelembe kell(het) venni.

## <span id="page-2-0"></span>3.1. Hány hallgató tudja egyidőben nézni az előadást?

Az élő adás segítségével akár 10.000 hallgató tudja egyidőben nézni az előadást.

Az előadás hossza maximum 4 órás lehet

#### <span id="page-2-1"></span>3.2. Hogy tudok élő közvetítést tartani?

Ennek előkészületeit a korábbi fejezetekben találja itt:

[Milyen előkészületeket szükséges ehhez tennem?](#page-1-1) és

[Kinek kell jeleznem ezen igényemet?](#page-1-2)

#### <span id="page-2-2"></span>3.3. Lehet több előadója egy előadásnak?

Igen, egy időben több előadó is részt vehet az előadásban, de egyszerre csak az egyikük képe és hangja fog látszódni. A készítő tudja váltogatni a képet, hogy mi menjen adásba.

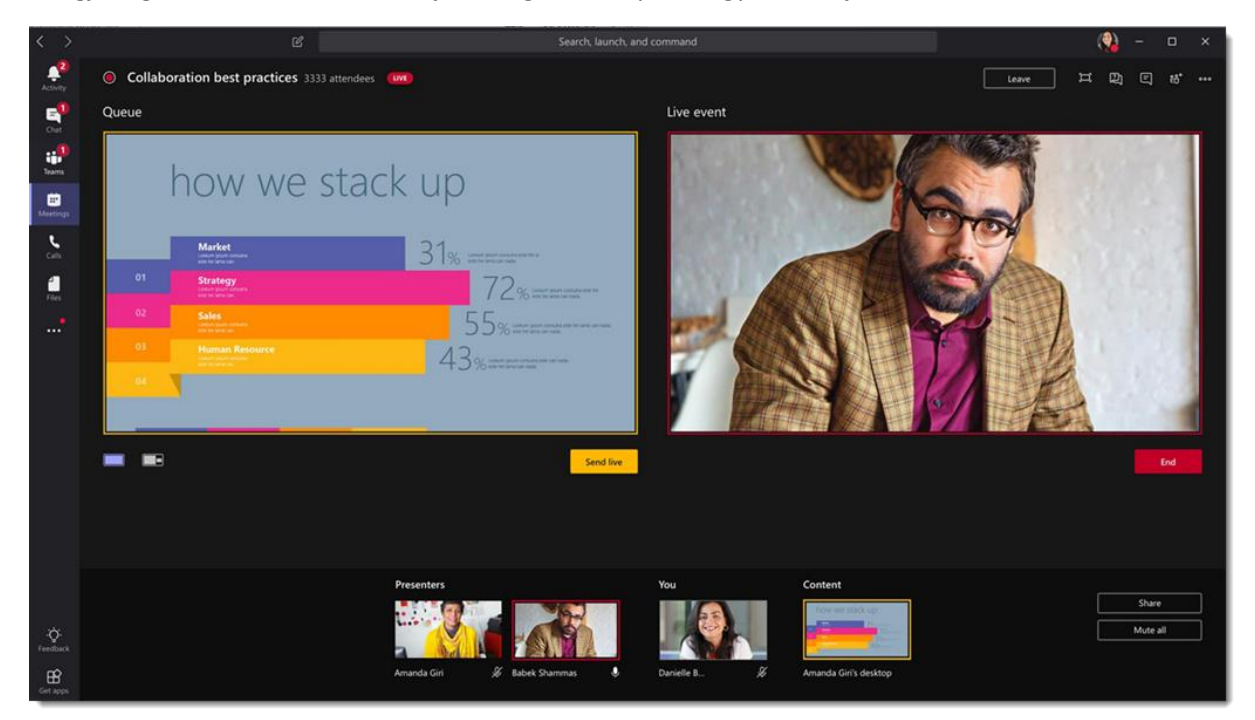

## <span id="page-2-3"></span>3.4. Egy ember képes önmagában egy ilyen előadást megtartani?

Igen, ez eseten ő lesz a készítő. A készítő tud előadni és a képernyőt megosztani.

Több előadós esemény esetén ajánljuk, hogy legalább két rendező legyen, aki segít az előadónak előkészíteni az adásba menő képet. Ez lehet egy másik oktató, demonstrátor, vagy kérhet segítséget az ISZK-tól is.

## <span id="page-3-0"></span>3.5. Előnyösebb, ha van segítségem az előadás megtartásában?

Gördülékenyebben tud megtartani egy összetett előadást segítséggel. Ilyen lehet, ha például többféle eszközt szeretne használni az órája során: prezentáció illetve weboldal megjelenítése is szükséges, vagy ha külsőst kíván meghívni az előadásba.

#### <span id="page-3-1"></span>4. Hogyan tudok prezentációt bemutatni?

Bármilyen tartalmat az adásba tud küldeni, ami a számítógépen megjeleníthető.

Lehetősége van csak egy alkalmazás képét kiküldeni a hallgatóknak, de akár a gépének az egész képernyőjét is.

Amikor csak egy alkalmazás megosztás szükséges pl. prezentáció vagy PDF használata esetén, a hallgatók nem láthatják véletlenül sem az Ön gépének tartalmát.

Amennyiben szükség van arra, hogy a résztvevők lássák, mi történik a gépén, (pl. hogyan indít el egy programot vagy több ablakot kell bemutatni/váltogatni) akkor jó megoldás lehet a teljes asztal megosztása.

#### <span id="page-3-2"></span>5. Hogy csatlakoznak a hallgatók az előadáshoz?

A legegyszerűbben a hallgatók által elérhető linkre kattintva, azt egy böngészőben megnyitva tudnak csatlakozni.

Telepített Teams alkalmazás esetén a hallgatók ott is tudnak csatlakozni.

Az előadás mobiltelefonról is megtekinthető a fenti módok valamelyikén.

## <span id="page-3-3"></span>5.1. Honnan értesülnek a hallgatók az előadásról és annak elérhetőségéről?

Amikor összeállításra kerül az előadás, fog kapni egy levelet, amiben szerepel egy webes hivatkozás. Ezt a hivatkozást (linket) kell eljuttatni a hallgatókhoz, melyet különböző módokon megtehet: Teams üzenetben, Moodle-on keresztül, e-mailben, vagy Neptun üzenetben).

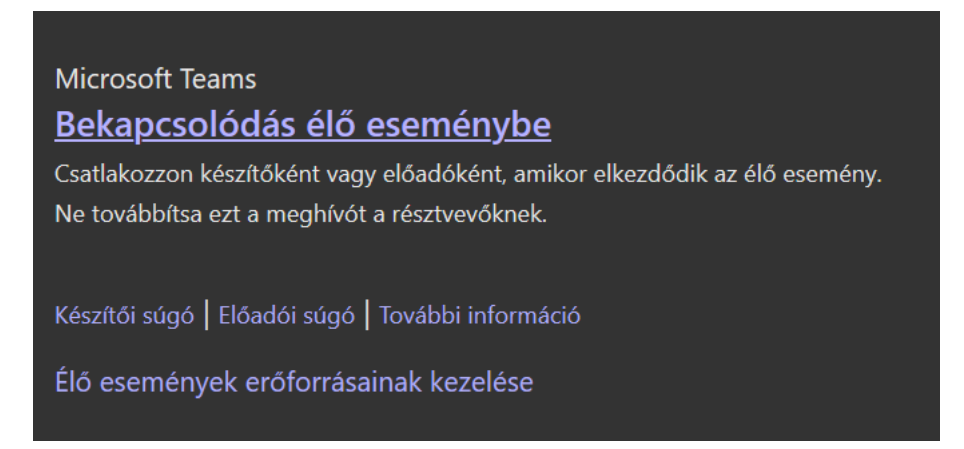

## <span id="page-4-0"></span>6. Készül felvétel az előadásról?

Minden esetben készül felvétel az így szervezett előadásról. Alapesetben csak az oktató tudja ezt megnézni az előadás után.

#### <span id="page-4-1"></span>6.1. Ki tudja letölteni az előadásról készült viedót?

Az oktató mindig le tudja tölteni. Minden más beállítástól függ. Amennyiben úgy igényelte meg, hogy a hallgatók is le tudják tölteni, akkor az esemény végén lesz erre lehetőségük.

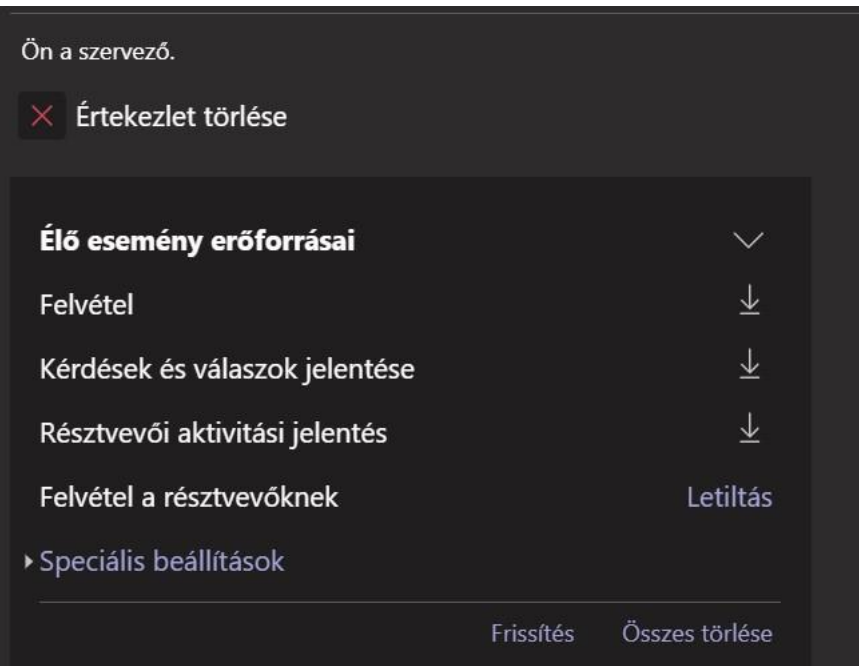

## <span id="page-4-2"></span>7. Hozzászólhatnak a hallgatók az előadáshoz?

Erre nincs lehetőségük, nem tudják félbeszakítani az előadót, és oktatói kérdésre nem tudnak az előadás keretén belül válaszolni. A hallgatók az előadás alatt csak írásban tudnak kérdéseket feltenni, amennyiben így kérte a beállítást. Az előadás alatt már nem lehet módosítani rajta.

Ezeket a hozzászólásokat az előadás végén le is tudja tölteni az előadás linkjére kattintva. (Fenti képen a "Kérdések és válaszok jelentése" alatt tölthető le)

## <span id="page-4-3"></span>7.1. Én látni fogom a hallgatókat?

Nem. Ebben az előadási módban a hallgatókról csak annyi visszajelzése van az oktatónak, hogy hányan nézik az adást éppen, és ha kérte előzetesen, akkor kérdéseket tudnak feltenni írásban.

## <span id="page-4-4"></span>7.2. Van módom fellépni a nemkívánat hallgatói hozzászólásokkal szemben?

A beérkező kérdések nem kerülnek ki automatikusan, csak jóváhagyás után. Itt lehetőség van kizárni a beszélgetésből embereket.

## <span id="page-5-0"></span>8. Meg tudom nézni ki volt jelen az előadáson?

Az előadás végén le tudja tölteni az előadás linkjére kattintva.

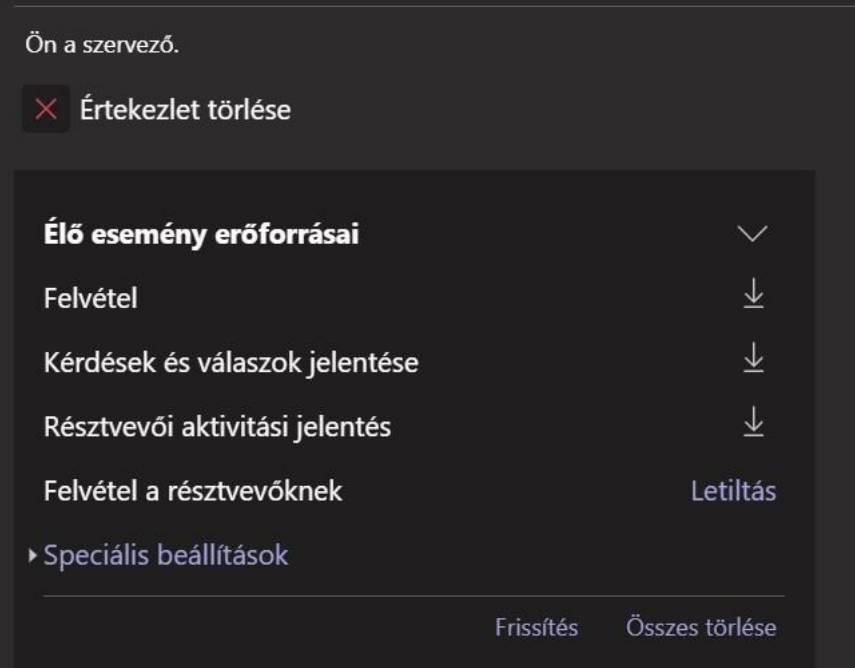